# **bioxpress Documentation**

*Release v-5.0*

**Ned Cauley**

**Oct 08, 2021**

# **CONTENTS**

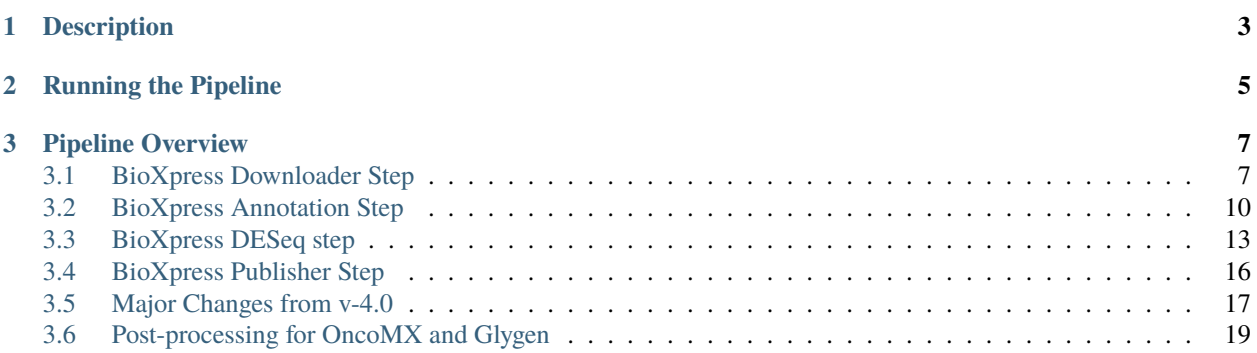

Last Updated August 2021 by Ned Cauley

### **CHAPTER**

# **DESCRIPTION**

<span id="page-6-0"></span>The BioXpress pipeline takes raw count data from TCGA studies for both Primary Tumor and Normal Tissue and performs differential expression.

The TCGA studies included in the BioXpress pipeline are (by **tissue**):

- **Bladder** TCGA-BLCA (Bladder urothelial carcinoma)
- **Breast** TCGA-BRCA (Breast invasive carcinoma)
- **Colorectal** TCGA-COAD (Colon adenocarcinoma) TCGA-READ (Rectum adenocarcinoma)
- **Esophageal** TCGA-ESCA (Esophageal carcinoma)
- **Head and Neck** TCGA-HNSC (Head and Neck squamous cell carcinoma)
- **Kidney** TCGA-KICH (Kidney Chromophobe) TCGA-KIRP (Kidney renal papillary cell carcinoma) TCGA-KIRC (Kidney renal clear cell carcinoma)
- **Liver** TCGA-LIHC (Liver hepatocellular carcinoma)
- **Lung** TCGA-LUAD (Lung adenocarcinoma) TCGA-LUSC (Lung squamous cell carcinoma)
- **Prostate** TCGA-PRAD (Prostate adenocarcinoma)
- **Stomach** TCGA-STAD (Stomach adenocarcinoma)
- **Thyroid** TCGA-THCA (Thyroid carcinoma)
- **Uterine** TCGA-UCEC (Uterine Corpus Endometrial Carcinoma)

# **CHAPTER**

**TWO**

# **RUNNING THE PIPELINE**

<span id="page-8-0"></span>To run the BioXpress pipeline, you need to download the scripts from the HIVE Lab github repo: [GW HIVE Backend](https://github.com/GW-HIVE/bioxpress) [Code Repository](https://github.com/GW-HIVE/bioxpress) If running Bioxpress on a HIVE Lab server (such as glygen-vm-dev), place scripts in your user folder /home/\$yourusername/. Data and other output from the scripts is stored in /data/projects/bioxpress/.

### **CHAPTER**

# **THREE**

# **PIPELINE OVERVIEW**

#### <span id="page-10-0"></span>**Step 1: Downloader**

The downloader step will use sample sheets obtained from [GDC Data Portal][\(https://portal.gdc.cancer.gov/repository\)](https://portal.gdc.cancer.gov/repository) to download raw counts from RNA-Seq for Primary Tumor and Normal Tissue in all available TCGA Studies.

Index for downloader:

# <span id="page-10-1"></span>**3.1 BioXpress Downloader Step**

#### *Step 1 of the BioXpress pipeline*

The downloader step will use sample sheets obtained from [GDC Data Portal](https://portal.gdc.cancer.gov/repository) to download raw counts from RNA-Seq for Primary Tumor and Normal Tissue in all available TCGA Studies.

# **3.1.1 General Flow of Scripts**

get\_data\_all\_samples.sh -> get\_hits\_into\_dir.py -> merge\_files\_tumor\_and\_normal.sh

### **3.1.2 Procedure**

#### *Downloader Step 1* **: Get sample list files from the GDC Data Portal**

#### *Summary*

Sample sheets are downloaded from the GDC data portal and used for the downstream scripts to obtain read count files.

#### *Method*

#### Go to the [GDC Repository](https://portal.gdc.cancer.gov/repository)

Click on the button labeled Advanced Search on the upper right of the repository home page.

• All of the filters can also be selected manually using the search tree on the left side of the page at the link above. To select a files filter or a cases filter, that tab must be selected on the search bar

To get the Primary Tumor samples, enter the following into the query box

```
files.analysis.workflow_type in ["HTSeq - Counts"] and files.data_type in ["Gene␣
˓→Expression Quantification"]
and cases.samples.sample_type in ["Primary Tumor"] and cases.project.program.name in [
\rightarrow"TCGA"]
```
Click Submit Query

The search results screen will now appear. On this screen, click Add All Files To Cart Then select the Cart on the upper right of the page.

Click Sample Sheet from the Cart page to download the Sample Sheet for the Primary Tumor samples.

• You will need to change the name for the sample sheet, otherwise when we download the sample sheet for Normal tissues it will have the same file name and overwrite the previous file. Add tumor or normal to the file names when downloaded.

Remove all samples from the cart, then repeat Step 1 for the Normal Tissue samples.

In the Advanced Search query box add enter the following for Normal Tissue samples:

```
files.analysis.workflow_type in ["HTSeq - Counts"] and files.data_type in ["Gene␣
˓→Expression Quantification"]
and cases.samples.sample_type in ["Solid Tissue Normal"] and cases.project.program.name
\rightarrowin ["TCGA"]
```
Once both Sample Sheets are downloaded, Primary Tumor and Normal Tissue, move both sample sheets to the server on which the pipeline will be ran, to the path /data/projects/bioxpress/\$version/downloads/ where \$version one increment higher then the latest version of BioXpress i.e. latest version is  $v-4.0$  so new run will be  $v-5.0$ .

#### *Downloader Step 2***: Run the script get\_data\_all\_samples.sh**

#### *Summary*

The shell script get\_data\_all\_samples.sh provides arguments to the python script get\_data\_all\_samples.py. It generates a log file that is used to create directories and filter out TCGA studies with low sample numbers.

#### *Method*

Edit the hard-coded paths in the script get\_data\_all\_samples.sh

• The shell script will call the python script once for the tumor samples and once for the normal sample, so for both tumor and normal you will need to specify the path to the appropriate sample sheet and the path to the log file

Edit a hard-coded path in the script get\_data\_all\_samples.py

• Edit the line (~line 44) path0 = "/data/projects/bioxpress/\$version/downloads" with the version for your current run of bioxpress.

Run the shell script sh get\_data\_all\_samples.sh

#### *Output*

After the script has completed, you will have a folder for each TCGA study with all read count files compressed into a file results.tar.gz. You will also have three log files, one each for Tumor and Normal as well as a third log file that is the two combined get\_data\_all\_samples.log

#### *Downloader Step 3***: get\_hits\_into\_dir.py**

#### *Summary*

The python script get\_hits\_into\_dir.py decompresses all read count files and uses the log file generated in the previous script to filter out all TCGA studies that have less than 10 Normal Tissue samples. Count files are generated and labeled as *intermediate* because they will be further manipulated in later Steps

#### *Method*

Edit the hard-coded paths in get\_hits\_into\_dir.py

- Edit the line (line ~12) with open("/data/projects/bioxpress/\$version/downloads/ get\_data\_all\_samples.log", 'r') as fil: with the version for your current run of BioXpress - Ensure that the log file is the joined log file from the previous script, it should contain information for both Primary Tumor and Solid Tissue normal
- Edit the line (line ~44) topDir = "/data/projects/bioxpress/\$version/downloads/" with the version for your current run of BioXpress

Run the python script python get\_hits\_into\_dir.py

#### *Output*

For each TCGA study there will be a folder named \$study\_\$sampletype\_intermediate that contains a read count file for each sample within that study.

#### *Downloader Step 4***: Run the script merge\_files\_tumor\_and\_normal.sh**

#### *Summary*

The shell script merge\_files\_tumor\_and\_normal.sh provides arguments to the python script merge files tumor and normal.py. All read count files for Tumor and Normal from the intermediate folders are merged so that there is one read count file per study (All samples as fields and one row per gene) and one category file per study (defines whether a sample ID corresponds to Primary-Tumor or Solid Tissue Normal).

#### *Method*

Edit the hard-coded paths in merge\_files\_tumor\_and\_normal.sh

• Specify the paths for the variables in\_dir and out\_dir

Run the shell script sh merge\_files\_tumor\_and\_normal.sh

#### *Output*

The out\_dir specified in merge\_files\_tumor\_and\_normal.sh contains two files per study, one for counts and one for categories. The counts files contains all read counts for that study for each gene and provide sample IDs as the fields. The categories file contains information on each sample ID as either Primary Tumor or Solid Tissue Normal.

For checking sample names and numbers lists from v-5.0, all lists and the sample log have been moved to the folder downloads/v-5.0/sample\_lists.

#### **Step 2: Annotation**

The annotation step maps transcripts to gene symbols and creates the organized read count and category files used in the DESeq step.

Index for annotation:

# <span id="page-13-0"></span>**3.2 BioXpress Annotation Step**

*Step 2 of the BioXpress pipeline*

### **3.2.1 General Flow of Scripts**

merge\_per\_study.sh -> merge\_per\_tissue.py -> split\_per\_case.py

### **3.2.2 Procedure**

#### *Annotation Step 1* **: Run the script merge\_per\_study.sh**

#### *Summary*

The shell script merge\_per\_study.sh provides arguments to the python script merge\_per\_study.py. This step maps all ENSG IDs to gene symbols based on a set of mapping files. It will also filter out microRNA genes. The steps for creating the mapping files are described in the annotation README.

#### *Method*

The mapping files are available in the folder /annotation/mapping\_files/ and moved to a similar path in the version of your run of Bioxpress

- mart\_export.txt
- mart\_export\_remap\_retired.txt
- new\_mappings.txt

Edit the hard-coded paths in merge\_per\_study.sh

- Specify the in\_dir as the folder containing the final output of the Downloader step, count and category files per study.
- Specify the out\_dir so that it is now in the top folder generated/annotation not downloads
- Specify the location of the mapping files downloaded in the previous sub-step

Validate the file studies.dat contains all studies that you wish to process

Run the shell script sh merge\_per\_study.sh

#### *Output*

All ENSG IDs in the counts files have been replaced by gene symbols in new count files located in the *out\_dir*. Transcripts have also been merged per gene and microRNA genes filtered out. The categories files remain the same but are copied over to the annotation folder.

#### *Annotation Step 2* **: Run the script merge\_per\_tissue.py**

#### *Summary*

The python script merge\_per\_tissue.py takes all files created by the script merge\_per\_study.sh and merges these files based on the file tissues.csv, which assigns TCGA studies to specific tissues terms.

#### *Method*

Download the files tissues.csv from the previous version of BioXpress at /data/projects/bioxpress/\$version/ generated/misc/tissues.csv and place in a similar folder in the version of your run of BioXpress

Edit the hard-coded paths in merge\_per\_tissue.py

- Edit the line (line ~23) in\_file = "/data/projects/bioxpress/v\$version/generated/misc/ tissues.csv" with the version for your current run of BioXpress
- Edit the line (line ~36) out\_file\_one = "/data/projects/bioxpress/v-5.0/generated/ annotation/per\_tissue/%s.htseq.counts" % (tissue\_id) with the version for your current run of BioXpress
- Edit the line (line ~37) out\_file\_two = "/data/projects/bioxpress/v-5.0/generated/ annotation/per\_tissue/%s.categories" % (tissue\_id) with the version for your current run of BioXpress
- Edit the line (line ~45) in\_file = "/data/projects/bioxpress/v-5.0/generated/annotation/ per\_study/%s.categories" % (study\_id) with the version for your current run of BioXpress

• Edit the line (line  $\sim$  52) in file = "/data/projects/bioxpress/v-5.0/generated/annotation/ per\_study/%s.htseq.counts" % (study\_id) with the version for your current run of BioXpress

Run the python script python merge\_per\_tissue.py

#### *Output*

Read count and category files are generated for each tissue specified in the tissues.csv file.

#### *Annotation Step 3* **: Run the script split\_per\_case.py**

#### *Summary*

The python script split\_per\_case.py takes case and sample IDs from the sample sheets downloaded from the GDC data portal and splits annotation data so that there is one folder per case with only that case's annotation data.

#### *Method*

Edit the hard-coded paths in split\_per\_case.py

- Edit the line (line  $\sim$ 29) in\_file = "/data/projects/bioxpress/v-5.0/generated/misc/studies. csv" with the version for your current run of BioXpress
- Edit the line  $(line \sim 38)$  in\_file = "/data/projects/bioxpress/v-5.0/downloads/ sample\_list\_from\_gdc/gdc\_sample\_sheet.primary\_tumor.tsv" with the version for your current run of BioXpress as well as the same of the sample sheet for tumor samples downloaded from the GDC data portal
- Edit the line (line ~57) in\_file = "/data/projects/bioxpress/v-5.0/downloads/ sample\_list\_from\_gdc/gdc\_sample\_sheet.solid\_tissue\_normal.tsv" with the version for your current run of BioXpress as well as the same of the sample sheet for normal samples downloaded from the GDC data portal
- Edit the line (line ~81) out\_file\_one = "/data/projects/bioxpress/v-5.0/generated/ annotation/per\_case/%s.%s.htseq.counts" % (study\_id,case\_id) with the version for your current run of BioXpress
- Edit the line (line ~82) out\_file\_two = "/data/projects/bioxpress/v-5.0/generated/ annotation/per\_case/%s.%s.categories" % (study\_id,case\_id) with the version for your current run of BioXpress
- Edit the line (line ~85) in\_file = "/data/projects/bioxpress/v-5.0/generated/annotation/ per\_study/%s.htseq.counts" % (study\_id) with the version for your current run of BioXpress

Run the python script python split\_per\_case.py

#### *Output*

A folder is generated for each case ID that has a tumor sample and a normal tissue sample. Two files are generated per case: read counts and categories. These files are needed to run DESeq per case.

#### **Step 3: DESeq**

DESeq is used to calculated differential expression and determine statistical significance.

Index for DESeq:

# <span id="page-16-0"></span>**3.3 BioXpress DESeq step**

*Step 3 of the BioXpress pipeline.*

### **3.3.1 General Flow of Scripts**

run\_per\_study.py -> run\_per\_tissue.py -> run\_per\_case.py

### **3.3.2 Procedure**

#### *DESeq step 1:* **Run the script run\_per\_study.sh**

#### *Summary*

The python script run\_per\_study.py provides arguments to the R script deseq.R. The count and category files generated from the Annotation step are used to calculate differential expression and statistical significance. The result is a series of files per tissue including the normalized reads (DESeq normalization method), the DE results and significance, and QC files such as the PCA plot.

• Note: this step is time consuming  $(-2-3$  hours of run time)

#### *Method*

Edit the hard-coded paths in the script run\_per\_tissue.py

- Specify the in\_dir to be the folder containing the final output files of the Annotation steps for per study
- Specify the out\_dir
- Ensure that the file list\_files/studies.csv contains all of the tissues you wish to process Note: the studies can be run separately (in the event that 2-3 hours cannot be dedicated to run the all studies at once) by creating separate dat files with specific tissues to run

Run the shell script sh run\_per\_study.sh

• Note: the R libraries specified in deseq.R will need to be installed if running on a new server or system, as these installations are not included in the scripts

#### *Output*

A set of files:

- log file
- deSeq\_reads\_normalized.csv Normalized read counts (DESeq normalization method applied)
- results\_significance.csv log2fc differential expression results and statistical significance (t-test)
- dispersion.png
- distance\_heatmap.png
- pca.png Principal component analysis plot, important for observing how well the Primary Tumor and Solid Tissue Normal group together

#### *DESeq Step 2* **: Run the script run\_per\_tissue.sh**

#### *Summary*

The python script run\_per\_tissue.py provides arguments to the R script deseq.R. The count and category files generated from the Annotation step are used to calculate differential expression and statistical significance. The result is a series of files per study including the normalized reads (DESeq normalization method), the DE results and significance, and QC files such as the PCA plot.

• Note: this step is time consuming  $(-2-3$  hours of run time)

#### *Method*

Edit the hard-coded paths in the script run\_per\_tissue.py

- Specify the in\_dir to be the folder containing the final output files of the Annotation steps for per tissue
- Specify the out\_dir
- Ensure that the file list\_files/tissue.dat contains all of the tissues you wish to process Note: the tissues can be run separately (in the event that 2-3 hours cannot be dedicated to run the all tissues at once) by creating separate dat files with specific tissues to run

Run the shell script sh run\_per\_tissue.sh

#### *Output*

A set of files:

- log file
- deSeq\_reads\_normalized.csv Normalized read counts (DESeq normalization method applied)
- results\_significance.csv log2fc differential expression results and statistical significance (t-test)
- dispersion.png
- distance heatmap.png
- pca.png Principal component analysis plot, important for observing how well the Primary Tumor and Solid Tissue Normal group together

#### *DESeq Step 3* **: Run the script run\_per\_case.sh**

#### *Summary*

The python script run\_per\_case.py provides arguments to the R script deseq.R. The count and category files generated from the Annotation step are used to calculate differential expression and statistical significance. The result is a series of files per case including the normalized reads (DESeq normalization method), the DE results and significance, and QC files such as the PCA plot.

• Note: this step is time consuming (~2-3 hours of run time)

#### *Method*

Edit the hard-coded paths in the script run\_per\_case.py

- Specify the in\_dir to be the folder containing the final output files of the Annotation step for per\_case
- Specify the out\_dir
- Ensure that the file list\_files/cases.csv contains all of the cases you wish to process Note: the cases can be run separately (in the event that 2-3 hours cannot be dedicated to run the all tissues at once) by creating separate dat files with specific cases to run

Run the shell script sh run\_per\_tissue.sh

#### *Output*

A set of files:

- log file
- deSeq reads normalized.csv Normalized read counts (DESeq normalization method applied)
- results\_significance.csv log2fc differential expression results and statistical significance (t-test)
- dispersion.png
- distance\_heatmap.png
- pca.png Principal component analysis plot, important for observing how well the Primary Tumor and Solid Tissue Normal group together

#### **Step 4: Publisher**

Differential expression results for each tissue are combined into one master dataset.

Index for publisher:

# <span id="page-19-0"></span>**3.4 BioXpress Publisher Step**

*Step 4 of the BioXpress pipeline.*

### **3.4.1 General Flow of Scripts**

de-publish-per-study.py -> de-publish-per-tissue.py

### **3.4.2 Procedure**

#### *Publisher Step 1* **: Run the script de-publish-per-study.py**

#### *Summary*

The python script de-publish-per-study.py takes the output from running DESeq in the previous step for each TCGA study and combines into one master file.

#### *Method*

Edit the hard-coded paths in the script de-publish-per-study.py

- Specify the  $in$ -file for the disease ontology mapping file (line  $\sim$ 26)
- Specify the in\_file for the uniprot accession id (protein id) mapping file (line ~40)
- Specify the in\_file for the refseq mapping file (line ~51)
- Specify the in\_file for the list of TCGA studies to include in the final output (line ~72)
- Specify the deseq\_dir for the folder containing all deseq output (line ~80)
- Specify the path to write the output (line  $\sim$ 135)

Run the python script python de-publish-per-study.py

#### *Output*

A csv file with the DEseq output for all TCGA studies, mapped to DO IDs, uniprot accession ids, and refseq ids. The path is specified in the script as one of the hard-coded lines edited during the method.

#### *Publisher Step 2* **: Run the script de-publish-per-tissue.py**

#### *Summary*

The python script de-publish-per-tissue.py takes the output from running DESeq in the previous step for each tissue and combines into one master file.

#### *Method*

Edit the hard-coded paths in the script de-publish-per-study.py

- Specify the  $in$ -file for the disease ontology mapping file (line  $\sim$ 26)
- Specify the in\_file for the uniprot accession id (protein id) mapping file (line ~40)
- Specify the in\_file for the refseq mapping file (line ~51)
- Specify the in\_file for the list of tissues to include in the final output (line ~72)
- Specify the deseq\_dir for the folder containing all deseq output (line ~80)
- Specify the path to write the output (line ~135)

#### *Output*

A csv file with the DEseq output for all tissues, mapped to DO IDs, uniprot accession ids, and refseq ids. The path is specified in the script as one of the hard-coded lines edited during the method.

#### **Other documentation**

# <span id="page-20-0"></span>**3.5 Major Changes from v-4.0**

*Major updates to the BioXpress from the previous version (v-4.0)*

### **3.5.1 Tumor samples added for each tissue**

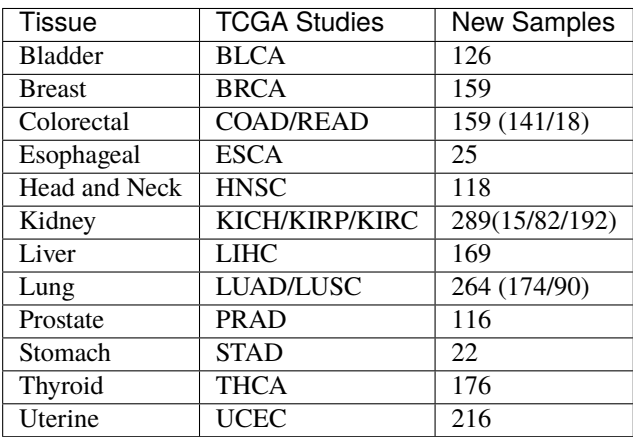

# **3.5.2 Mapping files updated to reflect most recent mapping of DOIDs to UBERON IDs.**

The following is a list of the current cancer tissue (DOID) to healthy tissue (UBERON ID) mapping:

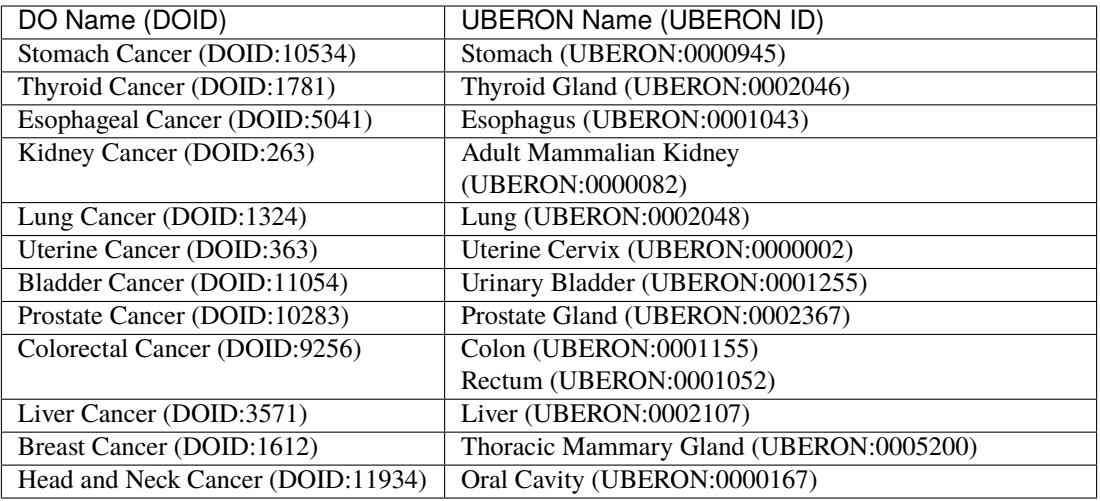

# **3.5.3 Automatic alphabetical re-ordering of count matrices for DESeq2**

Due to the added samples in v-5.0, the ordering of samples in the count matrices needed for DESeq2 was disrupted and DESeq2 was producing randomized results. Column and row names in count matrices are now re-ordered as part of the *DESeq.R* script, so that samples are aligned correctly. This re-ordering should account for instances of added samples in future versions.

# **3.5.4 Issue Running DESEq per case**

The step for DESeq per case was performed, however the results were not used to calculate subjects up/down/total in the publisher step, as was the case in v-4.0. Also, a final publisher file per case was not generated.

The run per case.py script performs DESeq analysis using both the tumor and normal count files per case. For most cases, there is only one tumor counts file and one normal counts file. DESeq encounters an error when running analysis with a sample size of 1 per group:

Error in checkForExperimentalReplicates(object, modelMatrix):

*The design matrix has the same number of samples and coefficients to fit, so estimation of dispersion is not possible. Treating samples as replicates was deprecated in v1.20 and no longer supported since v1.22.*

The DESeq2 vignette also mentions DESeq analysis with no replicates in their [FAQ:](http://bioconductor.org/packages/devel/bioc/vignettes/DESeq2/inst/doc/DESeq2.html#can-i-use-deseq2-to-analyze-a-dataset-without-replicates)

Can I use DESeq2 to analyze a dataset without replicates? No. This analysis is not possible in DESeq2.

This is likely sue to the read count normalization model used by DESeq. DESeq's model contains a variable called the dispersion estimate, which relies on the variance of the one sample's read counts for a gene to the mean read count for that gene across the whole group (condition). If there are no other replicates on the group then there is no comparison to be made and no normalization can occur.

Even for cases that have only 2-3 replicates, the significance of the DE analysis should be heavily scrutinized as such a low replicate number is not a standard statistical practice, because low sample sizes may lead to an increase in false positive and false negatives.

# <span id="page-22-0"></span>**3.6 Post-processing for OncoMX and Glygen**

*Processing done for integration of BioXpress data into OncoMX and Glygen.*

# **3.6.1 Processing for OncoMX**

The final output from BioXpress v-5.0 is available on the OncoMX-tst server at the path: /software/pipeline/ integrator/downloads/bioxpress/v-5.0/`

For OncoMX, the de\_per\_tissue.csv is used to report gene expression per tissue, however data.oncomx.org hosts both per tissue and per study datasets. The files are processed with the recipe pipeline. The recipes filter for all genes that are successfully mapped to uniprotkb accession IDs.

Recipes

human\_cancer\_mRNA\_expression\_per\_study.json human\_cancer\_mRNA\_expression\_per\_tissue.json

The output is available on the OncoMX-tst server at the path: /software/pipeline/integrator/unreviewed

Final output files

human\_cancer\_mRNA\_expression\_per\_study.csv human\_cancer\_mRNA\_expression\_per\_tissue.csv

# **3.6.2 Processing for Glygen**

The final output from BioXpress v-5.0 was modified to align with the previous input for cancer gene expression, and now includes the following columns:

- pmid
- sample\_name
- same as DOID and name
- parent doid
- same as DOID
- All DOIDs in v-5.0 are parent terms
- parent\_doname
- same as DOID and name
- All DOIDs in v-5.0 are parent terms
- sample\_id
- Taken from previous version, unclear on the origin of these numbers

The following mapping for the column sample\_id was recovered from the previous version and mapped to DOIDs present in v-5.0

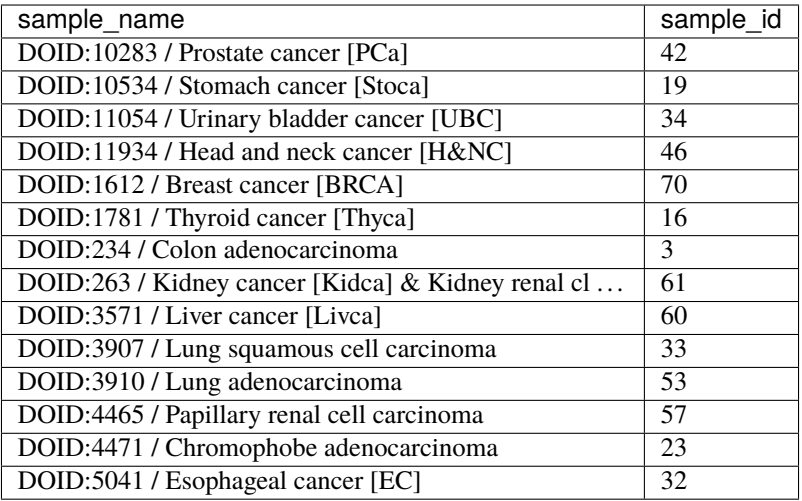

The processed file for Glygen is available on the glygen-vm-dev server at /software/pipeline/integrator/ downloads/bioxpress/August\_2021/human\_cancer\_mRNA\_expression\_per\_tissue\_glygen.csv